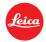

## Instructions for updating the LEICA M8/M9/M Monochrom/M-E Firmware

- 1. Format an SD memory card in your camera.
- 2. Turn off the camera and insert the card into an SD card reader either integrated or connected to your computer. (A reader is required for Firmware updates).
- 3. Download the Firmware file from the Leica Website using the Service & Support/Support/Downloads Menu and unzip the file.
- 4. Save the unzipped file (extension ".upd or .upm") at the top level of the card's folder structure.
- 5. Remove the card properly from your card reader, insert the card into the camera and close the bottom cover.
- 6. Turn on the camera using the main switch and **wait for at least 3 seconds** before continuing with step 7.
- 7. Confirm the prompt that appears in the monitor as to whether you want to update the firmware on the camera to the new version.

The update process takes around 180s. You will then be prompted to restart the camera using the main switch.

8. Turn the camera off and back on again.

## Note:

- If the battery does not have sufficient charge, you will see a corresponding warning message.
- If you update the firmware on your camera, the camera will be set back to the default settings. This also applies to the folder, file numbers and user profiles.